# **X10**

# **InFocus**

User's Guide Mode d'emploi Benutzeranleitung Manual de Uso Guidaall'uso 用户指南 <sup>C</sup>

Gebruikershandleiding Guia do usuário Användarhandbok 사용설명서

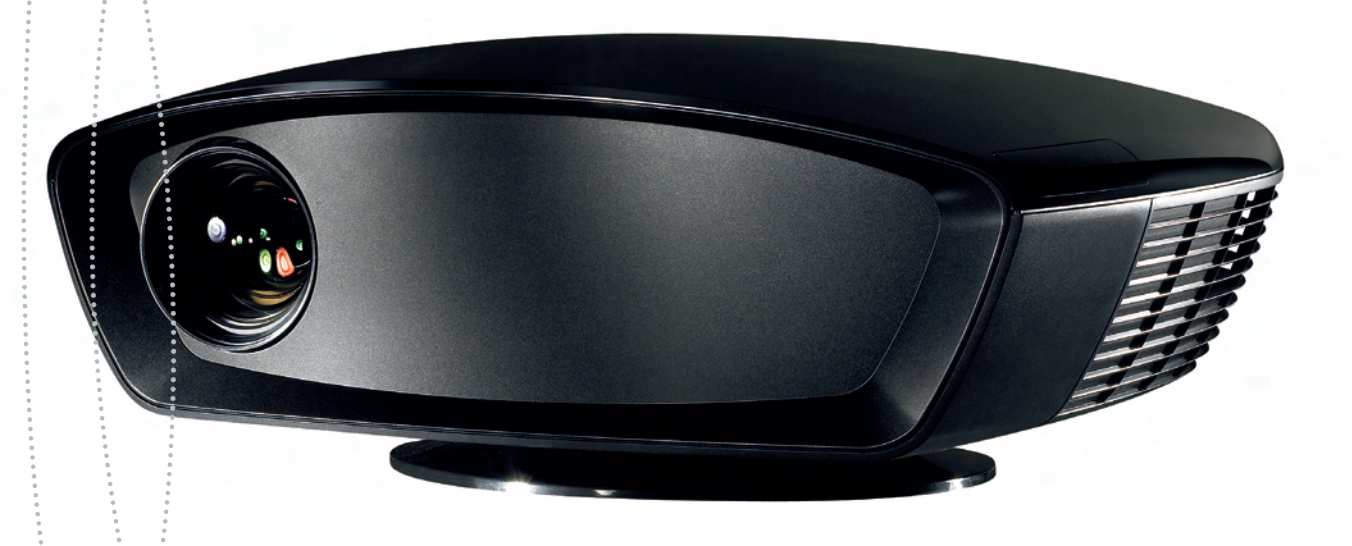

#### 符合性声明

制造商: InFocus Corporation, 27500 SW Parkway Ave. Wilsonville, Oregon 97070 USA 欧洲办事处: Louis Armstrongweg 110, 1311 RL Almere, The Netherlands 我们在此完全负责地声明,本投影机符合下列指令和标准:

EMC 指令 89/336/EEC 及 93/68/EEC 修正 EMC: EN 55022EN 55024EN 61000-3-2EN 61000-3-3低电压指令 73/23/EEC 及 93/68/EEC 修正 安全性: IEC 60950-1: 1st Edition 2007 年 7 月

### 商标

Adobe 和 Acrobat 是 Adobe Systems Incorporated 的商标或注册商标。 Digital Light Processing 和 BrilliantColor 是 Texas Instruments 的商标或注册商标。 ISF 是 Imaging Science Foundation, Inc. 的商标或注册商标。 Deep Color 是 Pixelworks 的商标或注册商 标,DNX 是 Pixelworks Inc. 的商标或注册商标。HDMI、HDMI 徽标和 High-Definition Multimedia Interface 是 HDMI Licensing LLC 的商标或注册商标。 InFocus、 In Focus 和 INFOCUS (固定格式)、 ASK 和 Proxima 是 InFocus Corporation 在美国和其它国家 (地区)的注册商标或商标。。

#### **FCC** 警告

注意:本设备经检测,符合 FCC 规则第 15 部分关于 B 类数字设备的限制要求。这些 限制要求旨在为在居住区安装提供合理防护以防止有害干扰。本设备会产生、使用并可能辐射无线电频率能量,如果不按照指导说明进行安装和使用,可能会对无线电通讯造成有害干扰。但是,不能保证在特定安装条件下不会产生有害干扰。如果本设备确实对无线电或电视接收造成有害干扰 (可以通过关闭然后打开设备电源来确定), 我们希望用户采取下面一项或多项措施来消除干扰:

- -- 调整接收天线的方向或位置。
- -- 增大设备与接收器之间的距离。
- -- 将设备和接收器连接到不同电路的电源插座。
- -- 咨询经销商或专业无线电 / 电视技术人员以寻求帮助。

若未经 InFocus Corporation 明确许可而进行任何更改或变更,可能会失去操作本设备 的资格。

## 加拿大

此 B 类数字设备符合加拿大 ICES-003 的要求。

Cet appareil numérique de la classe B est conforme à la norme NMB-003 du Canada.

## 机构认证

UL、 cUL、GOST

此外,还获得了一些其它国家 (地区)的认可。请参见产品认证标签。

本文档适用于型号 IN82 和 P820。

InFocus 保留随时修改产品功能和规格的权利,恕不另行通知。

#### 目录

简介 3

放置投影机 5 选择长宽比 6

连接视频设备 7

视频接口 7

数字连接 7

HDMI 1.3 连接 8

DVI 连接 8

分量视频 (RCA) 连接<sup>8</sup>

S-video 连接 8

复合 (RCA) 视频连接<sup>8</sup>

计算机连接 8

RS-232 连接 8

显示图像 9

调整图像 9

关闭投影机 11

排除设置故障 11

使用遥控器 17

优化视频图像 18

自定义投影机 18

使用菜单 19

画面菜单 20 设定菜单 24

维护 27

更换投影灯泡 27

### 重要安全注意事项

- 将投影机水平放置,偏差不应超过 15 度。
- 将投影机放置在通风良好的位置,不要阻塞进气口或排气口。不要将投影机放置在桌布或其它软质物品上,以免阻塞通风口。
- 使投影机距离加热口或冷却口至少 4' (1.2 m)。
- 仅使用 InFocus 认可的吊顶安装件。
- 仅使用附带的电源线。推荐使用带电涌保护装置的电源接线板。
- 参阅本指南以了解正确的开机和关机程序。
- Hg ── 灯泡内含有汞。按照当地废弃物法律进行管理。参见 **www.lamprecycle.org**。
- 万一灯泡破裂,投影机侧面槽口中可能会掉出碎片。当投影机开机时, 使人员、食物和饮料位于投影机下方和四周的"非安全区域"之外, 如 下图中的 "X" 区域所示。

遵循这些指导说明有助于保证图像质量以及投影机和灯泡的使用寿命。不遵循这些指导说明可能会影响保修。关于保修的详细说明,请参见 " 保修 " 小 册子。

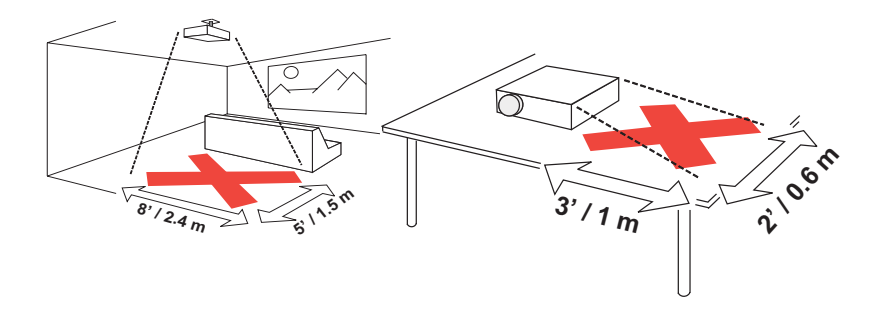

# 简介

这款新的 InFocus 投影机是专为家庭影院等场合而设计的。它采用最新的 DLP™ 技术和 Pixelworks™ 的 DNX 视频处理新技术,是一款高性能的产品。 本投影机的分辨率是 1920x1080 (1080p)。无论您是欣赏影片或高清晰节目还 是玩最新的视频游戏,都能体验到优异的图像效果。

#### 产品规格

如需最新的规格,请务必访问我们的网站 www.infocus.com。这些规格如有 变更,恕不另行通知。

#### 在线注册

在我们的网站 www.infocus.com/register 上注册您的投影机后,即可激活您的 保修并接收产品更新、通知、以及注册激励。

## 物品清单

- 电源线
- HDMI™ 线
- M1-HDMI 转换器
- 遥控器
- 旋转底座 (在桌面上使用)
- 清洁布
- 线缆盖 (装到投影机上)

我们的网站 www.infocus.com 上或经销商处提供选配件。

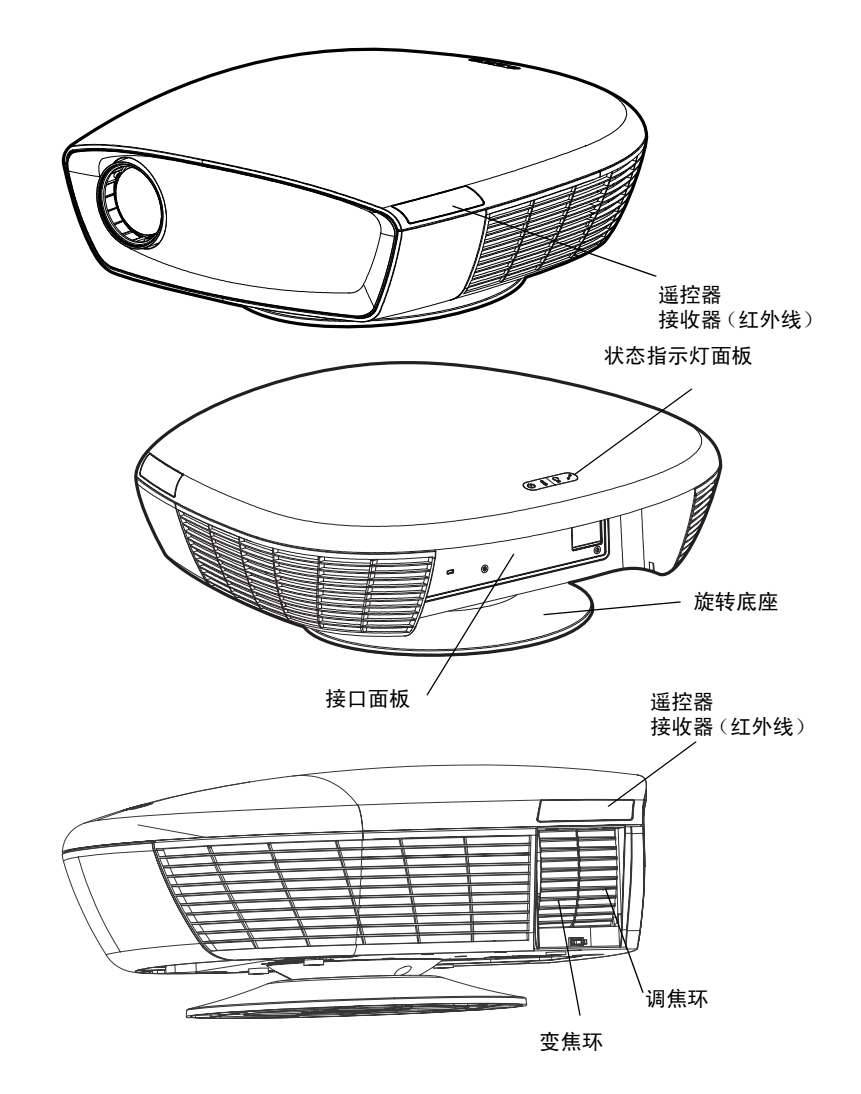

#### 接口面板

卸下线缆盖 (如果已安装)以露出接口面板。如果需要,安装完投影机后重 新装上线缆盖。

本投影机提供下列连接方式:

- M1-DA/DVI (数字视频接口)
- HDMI (高清晰多媒体接口)
- 分量视频 (RCA)
- S-video
- 复合视频 (RCA)

有关的详细信息,请参见第 7 页的 " [视频接口](#page-7-0) "。 此外,本投影机还提供下列接口:

- RS-232 (串行控制)
- 两个 12V 直流输出 (如下所示)
- 红外线输入,用于连接到 Niles/Xantech 兼容的红外线转发器系统

#### **12V** 直流输出

3.5mm mini- 插孔触发器提供一个 12V/0.25A 直流输出。它们在投影机处于开 机状态时提供稳定输出。通常,它们用于屏幕控制。例如,如果使用屏幕附 带的线缆将投影屏幕连接到垂直屏幕触发器,当开启投影机时,屏幕将向下 移动;当关闭投影机时,屏幕将回到存放位置。水平屏幕触发器可以用于控制幕布或长宽可调的屏幕。

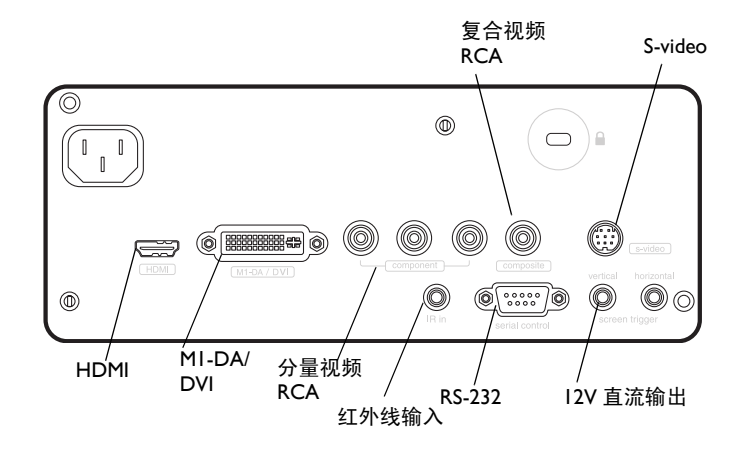

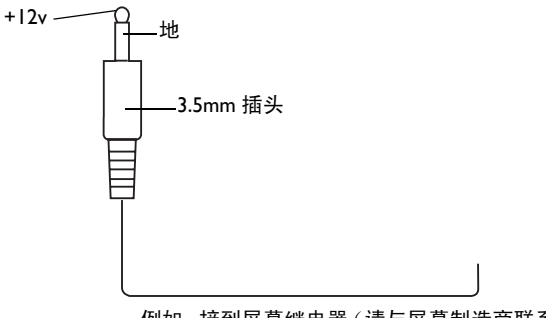

例如,接到屏幕继电器(请与屏幕制造商联系以了解详细信息)

# <span id="page-5-0"></span>放置投影机

确定投影机的放置位置时,应考虑屏幕的尺寸和形状、电源插座的位置、以 及投影机与其它设备之间的距离等。下面是一些指导原则:

- 将投影机放置在与屏幕垂直的平坦表面上。投影机到投影屏幕的距离至 少 4.9 英尺 (1.5m)。
- 为安全起见,将投影机放置在距离电源 <sup>10</sup> 英尺 (3m) 的范围内 (使用延 长线可能会导致绊倒危险)。为便于操控线缆,不要将投影机放置在距 离墙壁或其它物品 <sup>6</sup> 英寸 (0.15m) 的范围内。
- 吊顶安装投影机时,参阅吊顶安装件附带的安装指南以了解详细信息。为使图像上下颠倒,请参见[第](#page-24-0) 24 页的吊顶安装摂。我们推荐您使用 InFocus 认可的吊顶安装件。
- 使投影机到屏幕的距离符合要求。从投影机镜头到屏幕的距离、变焦设 置以及视频格式共同决定了投影图像的尺寸。
- 图像偏移是 136%。这意味着对于 10 英尺高的图像,图像的底边将位于 镜头中心上方 3.6 英尺。

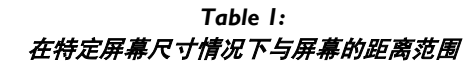

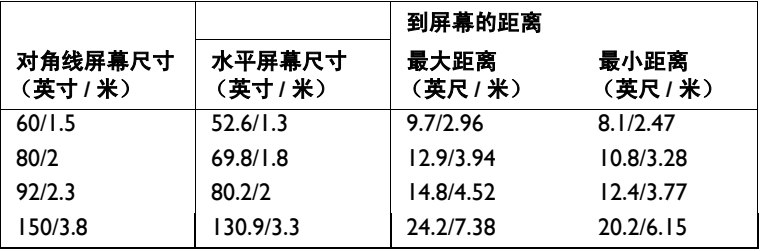

**注意**:关于图像尺寸的计算方法,请参见我们网站 www.infocus.com/ calculator 上的 Service (服务)部分。

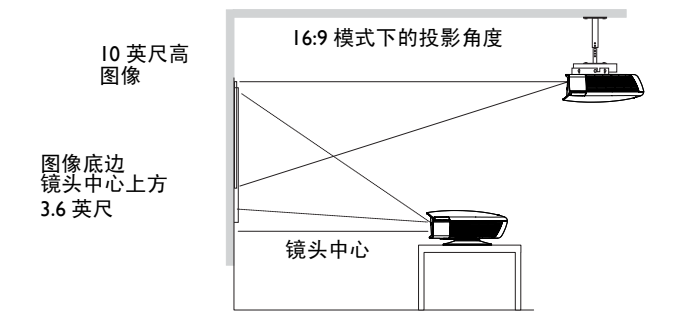

# <span id="page-6-0"></span>选择长宽比

长宽比是图像的宽度和高度之比。HDTV 和大多数 DVD 是 16:9,这是此投 影机的默认设置。在 4:3 模式下,投影机在图像两侧加上黑条。在原机格式 模式下,图像居中并关闭内部定标器,当分辨率超过投影机本身的分辨率 时,边缘被裁切。宽屏显示模式扩展图像以占满屏幕。

<span id="page-6-1"></span>此外,您还可以根据投影内容选择 4:3 和 16:9。例如,大多数电视节目是 4:3,大多数影片是 16:9。如果屏幕是 16:9,则应对宽幅影片和 HDTV 选择 16:9,对于 4:3 内容选择原机格式摂。如果屏幕是 4:3,则对于宽幅影片或 HDTV 仍应使用 16:9,但对于 4:3 内容可以选择 4:3、原机格式或自然宽度。 请切记,仅当 DVD 播放机设成输出至 16:9 电视时,宽幅影片才能正确显 示。在 "自然宽度"模式下,将拉伸 4:3 图像以占满整个 16:9 屏幕。图像中 心三分之二部分不发生变化;图像边缘被拉伸。

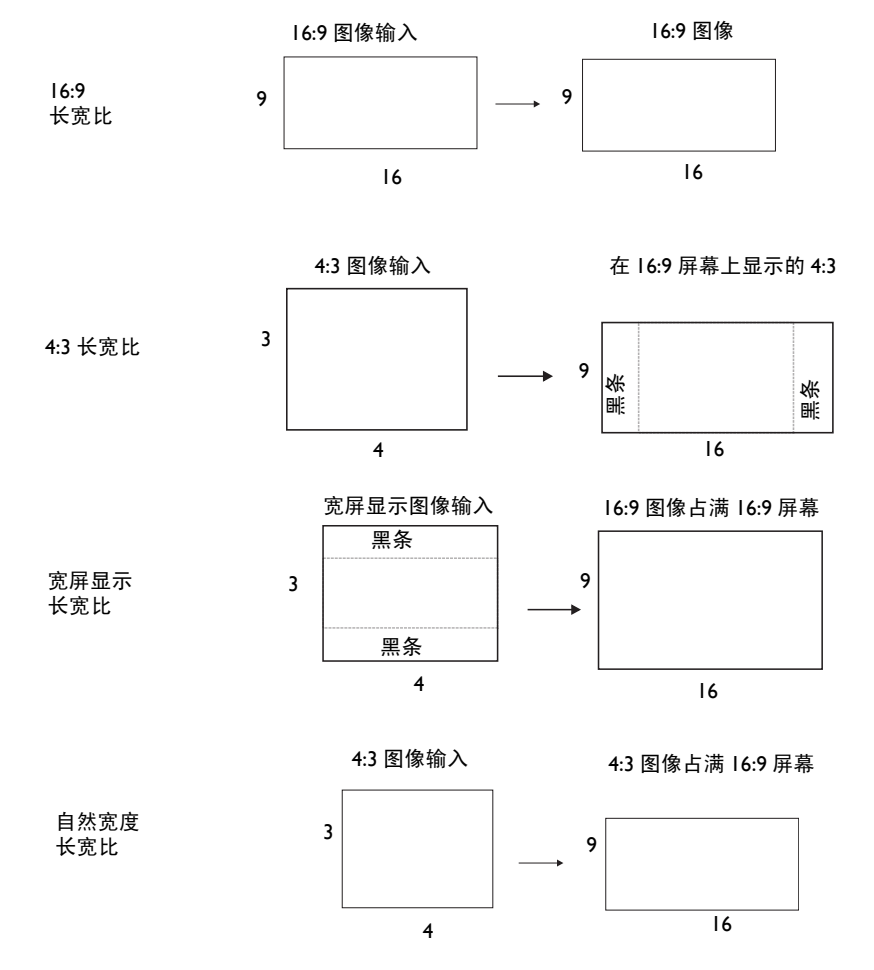

# 连接视频设备

您可以将 HDTV 接收机、HD-DVD 播放机、VCR、摄像机、数码相机、视频 游戏控制台、以及电视调谐器等视频设备连接到投影机。将来自视频设备的音频连接到立体声系统以发出声音。

您可以将投影机连接到能够输出视频的大多数视频设备。不能直接连接有线 电视或卫星电视公司的入户同轴线,信号必须先经过调谐器。调谐器包括数 字有线电视盒、 VCR、数码录像机、以及卫星电视盒等。基本而言,能够切 换频道的任何设备都可看作是调谐器。

## <span id="page-7-0"></span>视频接口

连接视频时,第一步是确定您的视频设备配备哪些类型的输出接口。如有多个输出,则选择质量最高的输出。最佳质量级别如下所述, **1** 级质量最高:

**1** HDMI 或 M1-DA/DVI (两者均为数字输入)

- **2** 分量 RGB 视频 (RCA)
- **3** S-video
- **4** 复合视频 (RCA)

设备配备 VGA 接口时,可以使用选配的 MI-DA/DVI 接口以提供高质量图 像。您可以使用附带的 M1-DA/HDMI 转换器连接第二个 HDMI 信号源。

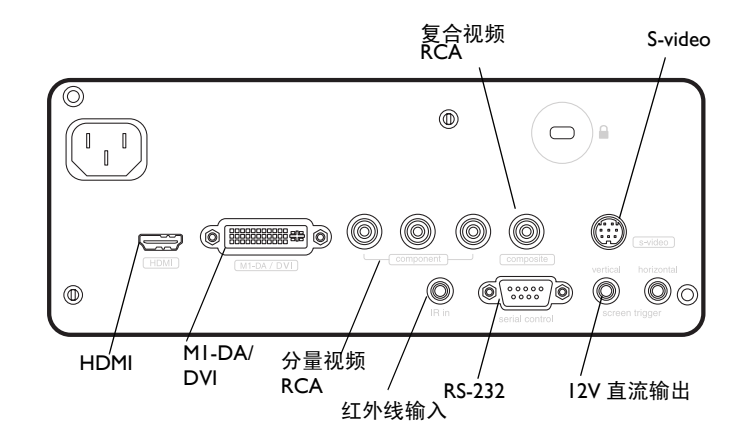

## 数字连接

M1-DA/DVI 和 HDMI (高清晰多媒体接口)接口均为数字接口,可以提供最 高质量的图像。这些信号通常采用 HDCP (高带宽数字内容保护)加密。这 款新的投影机在出厂时标配了解密代码,因此您可以体验这些高质量的全数字图像。

本投影机配备 MI-DA 接口,具有下列优点:

- 允许连接到第二个 DVI 信号源
- 允许连接到第二个分量视频信号源
- 允许连接到模拟计算机信号源 (VGA)
- 输出插针可以为附件供电

这是一台 HDTV (高清晰电视机)监视器,其垂直扫描线数可达 720 逐行扫 描、 1080 隔行扫描或更高。

## **HDMI 1.3** 连接

HDMI 是标准的、无压缩的、全数字音频 / 视频接口。 HDMI 在机顶盒、DVD 播放机和接收机等信号源和投影机之间提供一个接口。将 HDMI 线的两端分 别插入视频设备上的视频输出接口和投影机上的 **HDMI** 接口。

为发挥 HDMI 1.3 Deep Color (30 色)的优势,必须使用 1.3- 兼容的信号 源。

请注意,投影机没有音频功能,因此通过 HDMI 传输的音频信号没有声音效 果。

## **DVI** 连接

如果您的视频设备使用 DVI 接口,可以将 MI-DA 线的 DVI 接头插入视频设 备上的视频输出接口。视频设备的这个接口可能标记着 To Monitor (接监视 器)。将线缆的 M1-DA 接头插入投影机上的 **M1-DA/DVI** 接口。

# 分量视频 **(RCA)** 连接

如果您的设备使用分量视频接口,可以将分量视频线两端的红色、绿色和蓝 色 RCA 接头分别插入信号源设备上的分量视频接口和投影机上的 **Component** (分量视频)接口。

## **S-video** 连接

如果您的视频设备使用四芯圆形 S-video 接口,可以将 S-video 线的两端分别 插入视频设备上的 S-video 接口和投影机上的 **S-video** 接口。

# 复合 **(RCA)** 视频连接

将复合视频线的黄色接头插入视频设备上的视频输出接口。将另一端的黄色 接头插入投影机上的黄色 Composite (复合视频)接口。

## 计算机连接

您可以使用 M1-A 线将计算机的 VGA 接口连接到投影机上的 **M1-DA/DVI** 输 入。

## **RS-232** 连接

通过将一根 RS-232 线连接到投影机上的**串行控制**接口,您可以从液晶控制面 板或计算机控制投影机。关于特定的 RS-232 命令,请参见我们网站 **www.infocus.com/support** 上的 Service (服务)部分。

# 显示图像

将电源线两端分别插入投影机背面的电源插口和电源插座。

注意:务必使用投影机附带的电源线。

按遥控器上的电源按钮。

状态指示灯面板上的电源指示灯闪烁绿色,风扇开始转动。当灯泡点亮时,显示开机画面,电源指示灯显示稳定绿色。图像需要约一分钟时间才能达到最大亮度。

**?** 不显示开机画面? 参见[第](#page-12-0) 12 页的帮助。

插入、连接、然后打开视频设备的电源。

视频信号源的图像应显示在投影屏幕上。若不显示,请反复按遥控器上的**Source** (信号源)按钮,直至图像显示出来。

**?** 不显示图像? 尝试按遥控器上的 **Auto Image** (自动图像)按钮。参 见[第](#page-12-0) 12 页的帮助。

## 调整图像

使用底座或吊装架向上或向下倾斜投影机,以调整图像高度。

使投影机与屏幕相距适当的距离,并且与屏幕成 90 度角。 关于屏幕尺寸和到屏幕的距离,请参见[第](#page-5-0) 5 页的表。

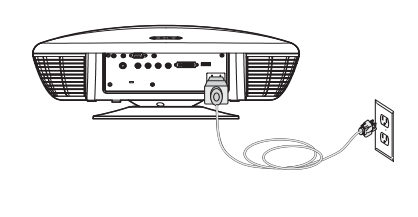

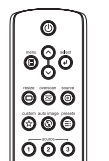

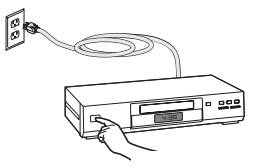

调整高度

插入电源线

按电源按钮

(1)

打开视频设备的电源

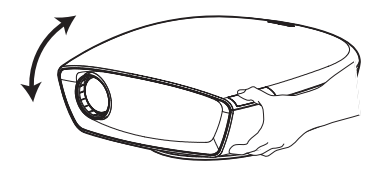

调整变焦和焦距

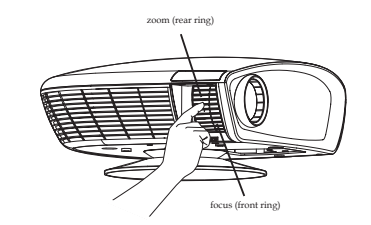

如果图像不方正,可以使用"画面"菜单调整梯形畸变。有关的详细信息, 请参见[第](#page-20-0) 20 页。

调节立体声接收机的音量。

• 画面 调整梯形畸变前面 ○ 梯形畸变  $\overline{0}$ 一 图像移位  $\overline{a}$ ● 对比度  $\mathbf{0}$ ※ 光度  $\overline{0}$ ⊙ 饱和度  $\overline{0}$ 色调  $\mathbf{0}$ 

此投影机在出厂时已进行了优化,无论何种信号源均能提供优异的性能。但如需进一步调整,可以使用屏幕菜单优化图像。在"画面"菜单中调整对比 度、亮度、色彩、色调或长宽比。有关菜单和这些调整的信息,请参见[第](#page-20-1) 20 [页](#page-20-1)。

对于长宽比,请切记 DVD 播放机必须配置 16:9 才能观看最佳质量的图像。 有关长宽比的详细信息,请参见[第](#page-6-0) 6 页。

调整画面菜单选项包括长宽比

调节音量

 $\leq$ 

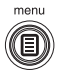

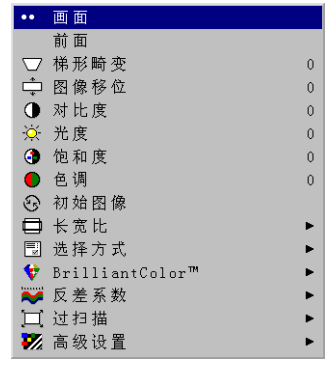

# <span id="page-11-0"></span>关闭投影机

#### 省电

此投影机具有省电功能,当没有检测到信号源并且用户一直没有操作投影机 20 分钟后,自动关闭灯泡。在默认情况下,此功能处于开启状态。参见 [第](#page-24-1) 24 页。

#### 休眠定时

此投影机具有休眠定时功能,在经过 4 小时后关闭投影机。参见[第](#page-24-1) 24 页。

#### 关闭投影机

按遥控器上的电源按钮关闭投影机。灯泡熄灭,状态指示灯面板上的电源指示灯闪烁黄色一 (1) 分钟,同时风扇继续转动以使灯泡冷却。当指示灯闪烁 时,投影机不接受任何键盘和遥控器输入。灯泡冷却后,电源指示灯显示稳定黄色。

## 排除设置故障

如果屏幕上的图像显示正确,请转至下一部分。否则,请排除设置故障。投影机上部的状态指示灯面板指明投影机的状态,可帮助您排除故障。

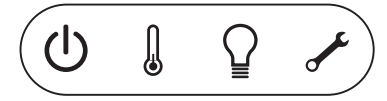

## **Table 2:** 状态指示灯工作方式和含义

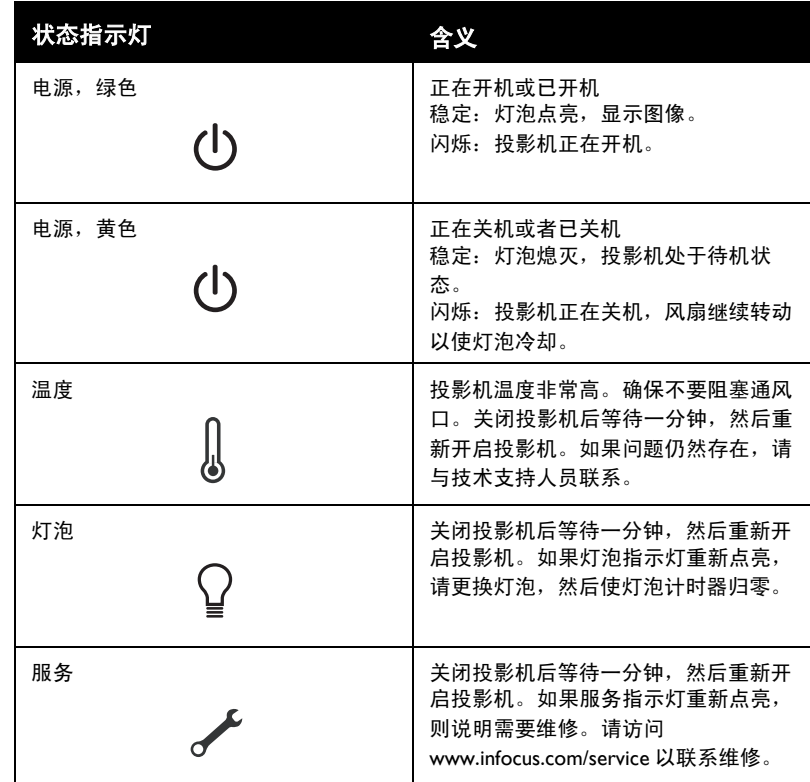

下表列出了一些常见问题。在一些情况下提供了多个可能的解决方法。按照所述的顺序尝试各个解决方法。当问题解决时,可以跳过其余解决方法。

<span id="page-12-0"></span>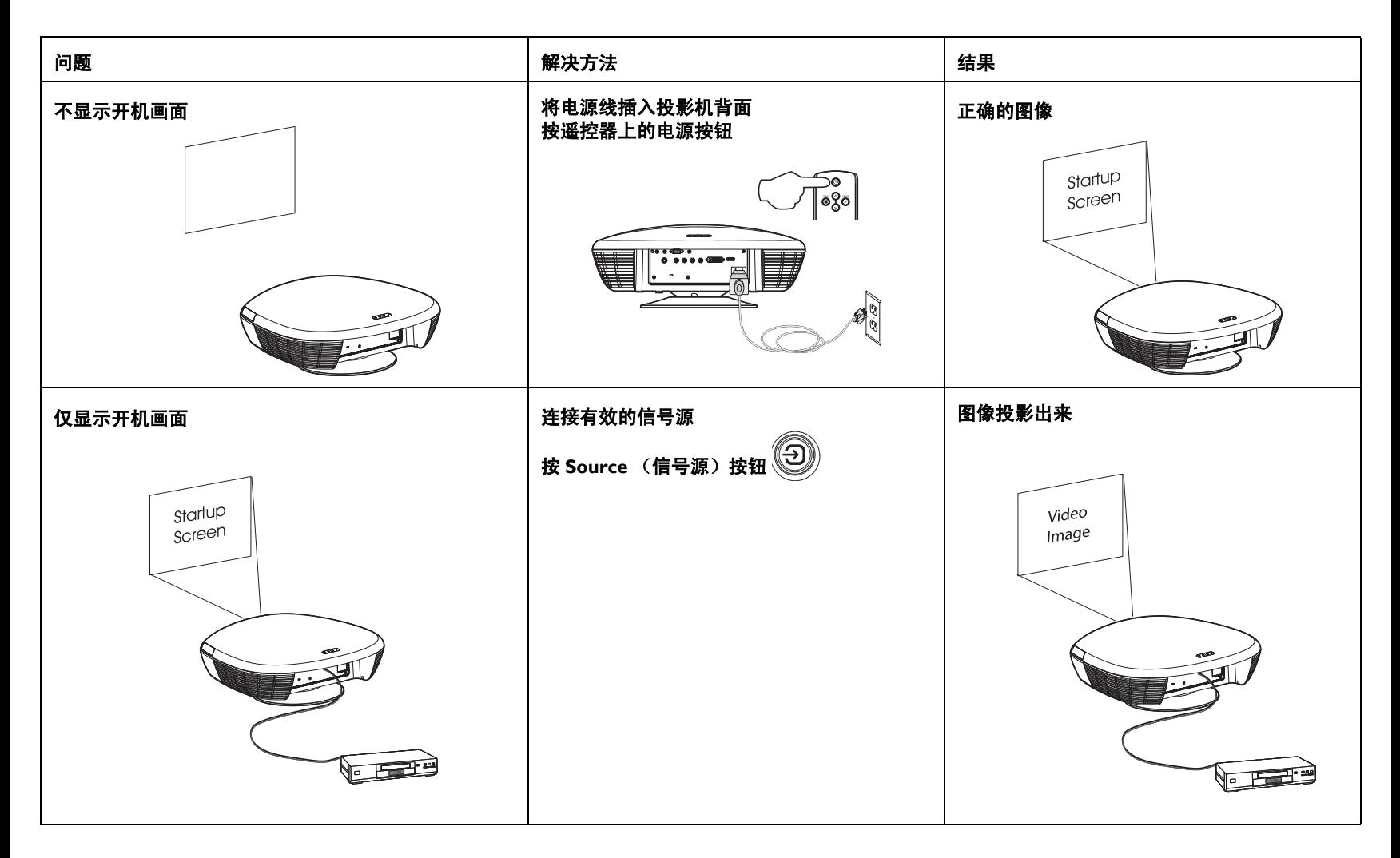

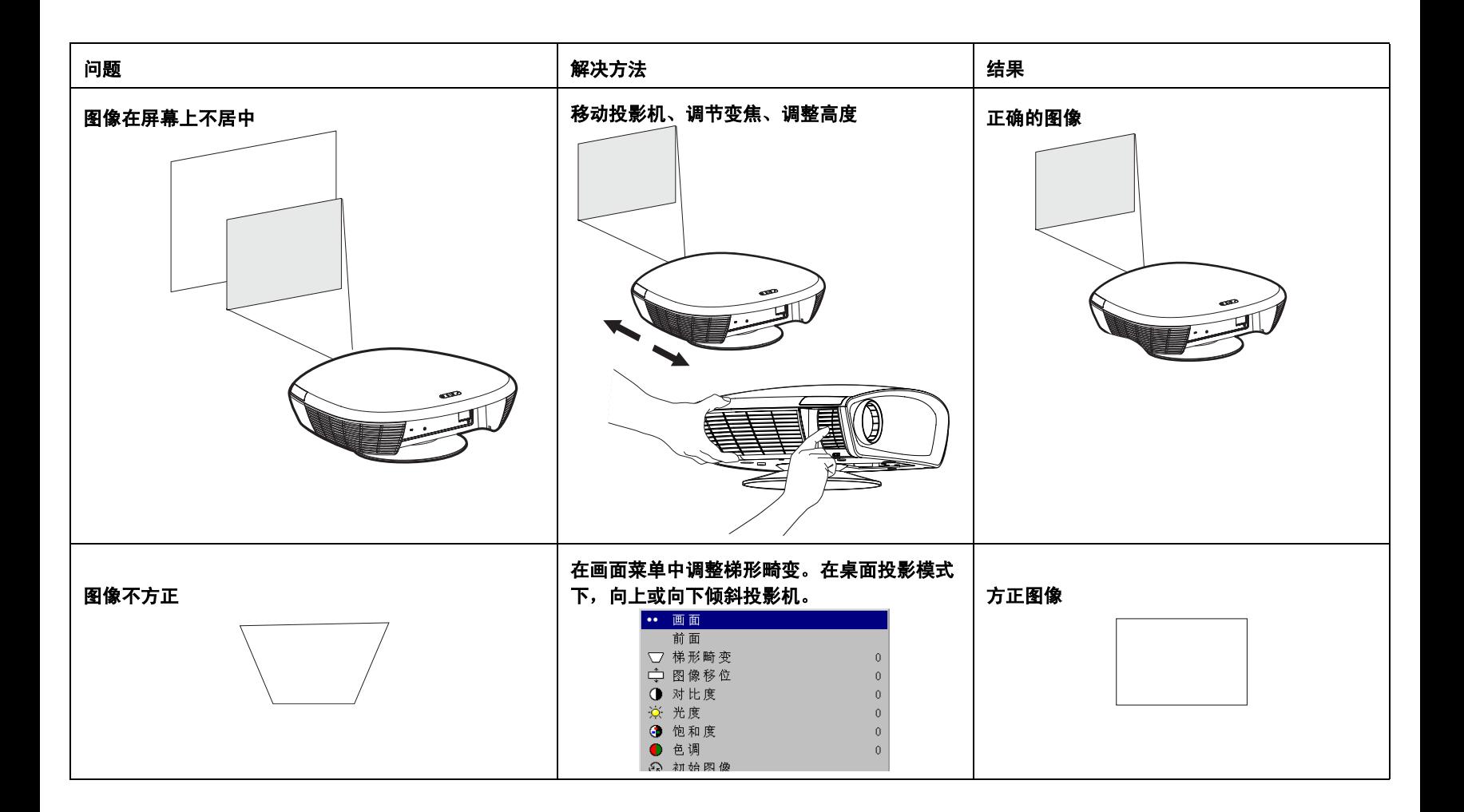

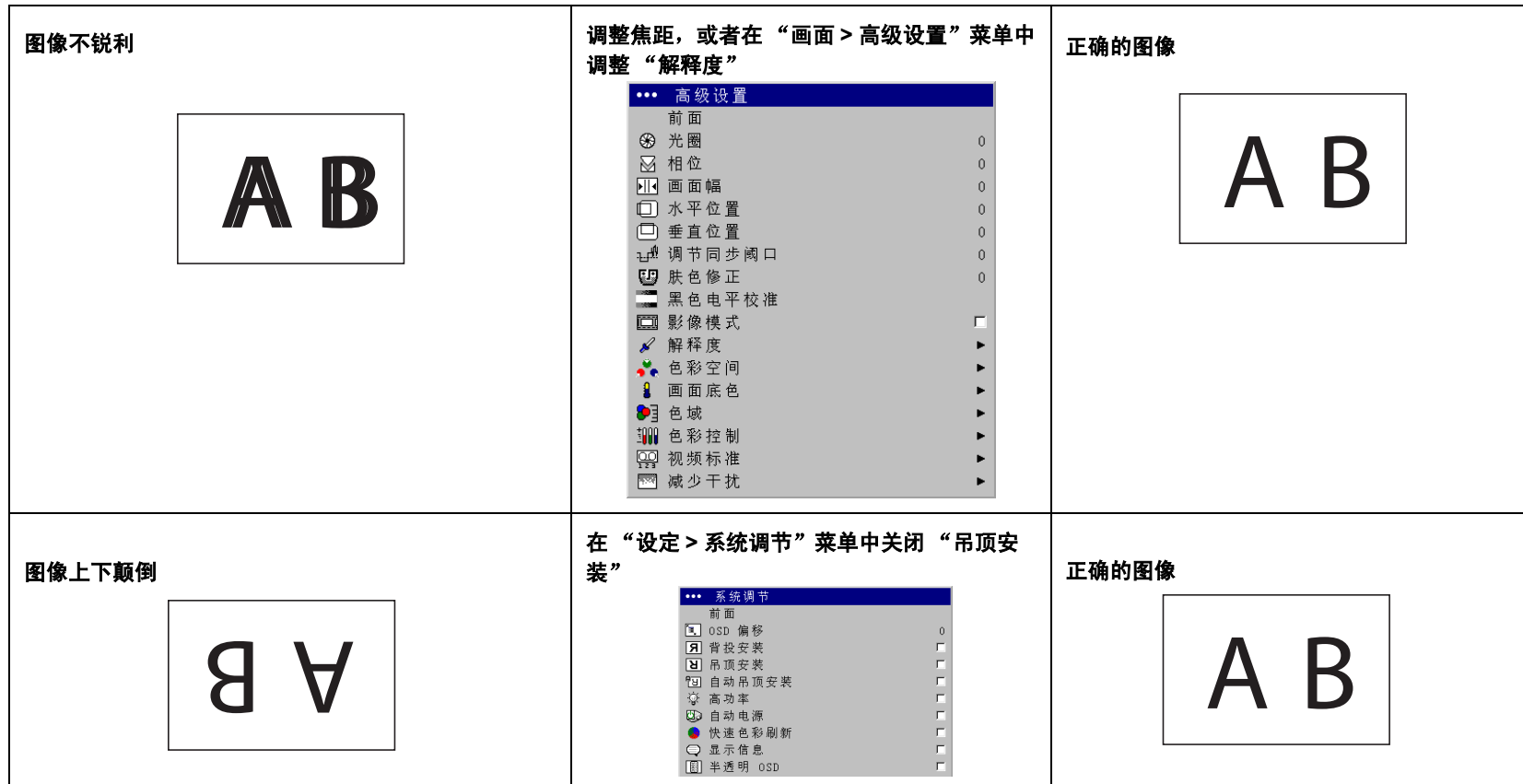

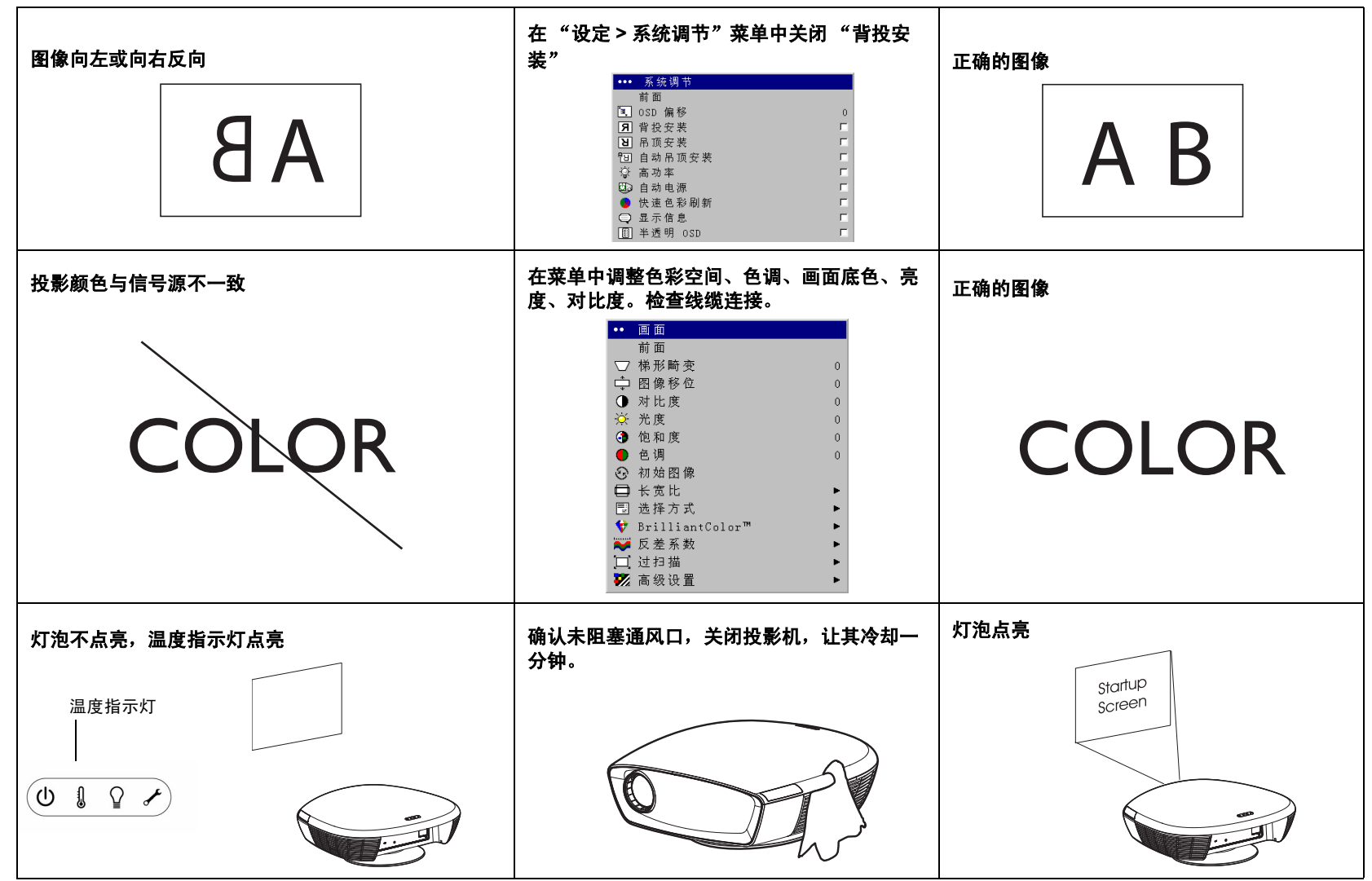

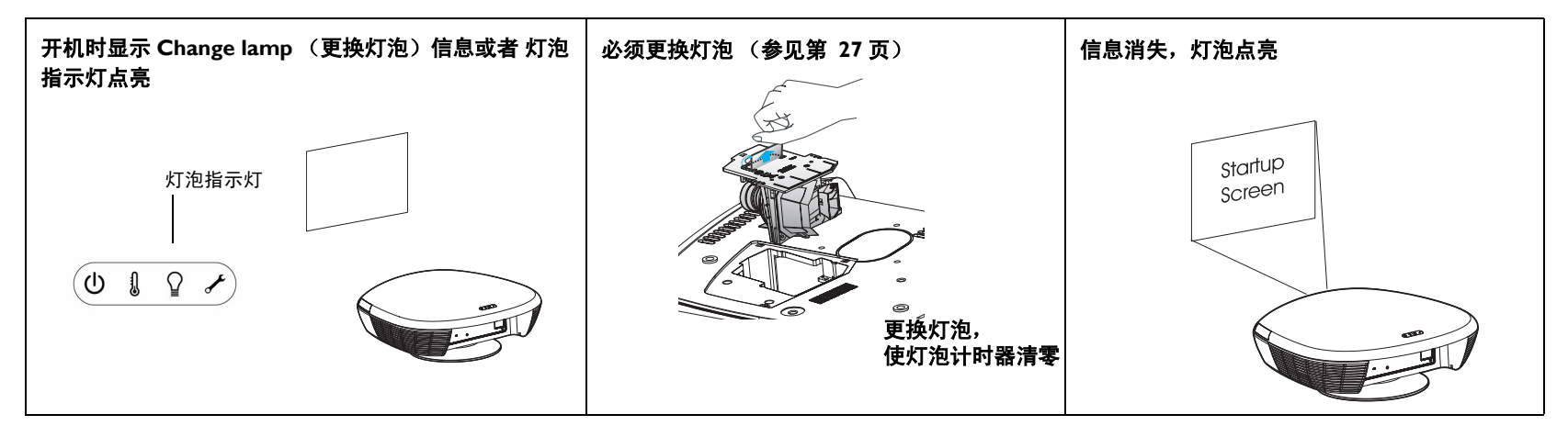

### 仍需要帮助?

如需帮助,请访问我们的网站 www.infocus.com 或拨打我们的电话。我们为 这款产品提供有限保修。您可以从经销商处购买延长保修计划。

当送修投影机时,我们建议将您本机

放在其原始包装中,或者让专业包装公司对本机打包。此外,请申请运输保险。

# <span id="page-17-0"></span>使用遥控器

遥控器使用两 (2) 节 AA 电池。电池的安装非常简单:推开遥控器背面的电 池盖,对准电池的 + 和 - 端,将电池推入到位,然后重新盖上电池盖。

使用时,将遥控器指向投影屏幕或投影机正面 (不是视频设备或计算机)。 最佳工作范围可达 <sup>30</sup> 英尺 (9.14m)。

按遥控器上的 Menu (菜单)按钮打开投影机的菜单系统。在菜单中,使用 箭头按钮进行切换,使用 **Select** (选择)按钮选择功能和调整值。有关菜单 的详细信息,请参见[第](#page-19-0) 19 页。

遥控器上具有下列按钮:

- 电源按钮,用于打开和关闭投影机电源 (参见[第](#page-11-0) 11 页了解关机信息)
- **背光灯按钮,用于在黑暗环境中照亮遥控器按钮**
- Source (信号源)按钮,用于切换多个信号源 (为信号源按钮指派一 个特定信号源,参见[第](#page-24-2) 24 页) 以及切换一个信号源
- Resize (调整尺寸)按钮,用于改变长宽比 (参见[第](#page-20-2) 20 页)
- Auto Image (自动图像) 按钮, 用于重新同步投影机和信号源
- Preset (预设值)按钮,用于选择已存储的设置 (参见[第](#page-21-0) 21 页)
- Overscan (过扫描)按钮,用于去除视频图像边缘的噪点 ([第](#page-21-1) 21 页)
- **Custom** (自定义)按钮,可以为此按钮指派一个特殊功能,如空白屏幕或静止画面 (参见[第](#page-25-0) 25 页)
- **背光灯 / 手电筒**按钮,位于遥控器背面。按一下此按钮可以照亮遥控 器,按住它可以开启手电筒。

#### 遥控器故障排除

- 确保电池安装方向正确并且电池电量充足。
- 确保将遥控器指向投影机正面或屏幕 (而不是视频设备或计算机), 并 且位于遥控器工作范围 <sup>30</sup> 英寸 (9.14m) 内。

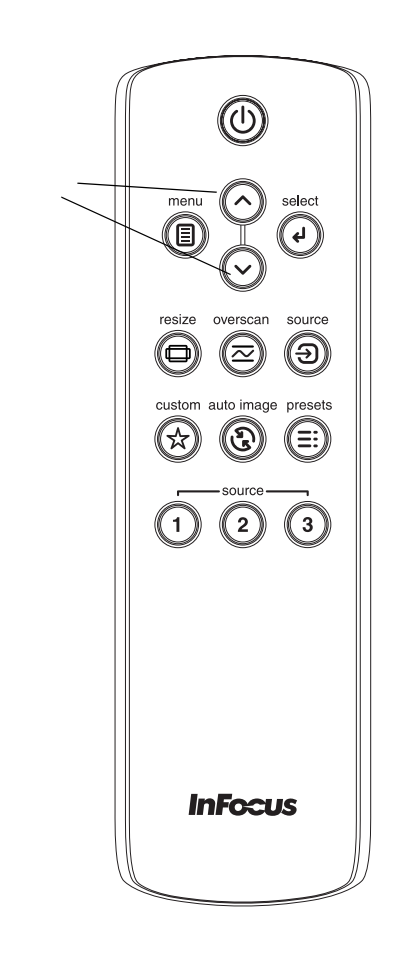

背光灯 / 手电筒 按钮(位于遥控器背面)

导航按钮

# 优化视频图像

此投影机在出厂时已进行了优化,无论何种信号源均能提供优异的性能。但如需进一步调整,可以使用屏幕菜单优化图像。有关使用菜单的一般信息, 请参见[第](#page-19-0) 19 页。

- 在画面摂菜单中调整梯形畸变、对比度、亮度、色彩空间或色调([第](#page-20-3) 20 页)。
- 选择一个解释度设置 ([第](#page-22-0) 22 页)。
- 使用色彩控制调整颜色增益和位移 ([第](#page-23-0) 23 页)。
- 调整画面底色。选择列出的一个值 ([第](#page-23-1) 23 页)。
- 开启过扫描摂以去除视频图像边缘上的噪点 ([第](#page-21-1)21页)。
- 改变长宽比 ([第](#page-20-2) 20 页)。长宽比是图像的宽度和高度之比。电视屏幕 通常是 Ⅰ.33:Ⅰ,即 4:3。 HDTV 和大多数 DVD 是 Ⅰ.78:Ⅰ 或者 Ⅰ6:9 (投影 机的默认设置)。在菜单中选择最适合输入信号源的选项,或者按遥控器上的 **Resize** (调整尺寸)按钮循环切换选项。参见[第](#page-17-0) I7 页。
- 选择一个特定的色彩空间。参见[第](#page-22-1) 22 页。
- 选择一个不同的视频标准。自动尝试确定输入视频的标准。必要时选择一个不同的标准。参见[第](#page-23-2) 23 页。
- 确保 DVD 播放机针对 16:9 电视进行设置。有关的说明,请参阅 DVD 播放机的用户指南。

# 自定义投影机

您可以根据自己的实际情况自定义投影机。有关这些功能的详细信息,请参见第 24 [页](#page-24-0)到[第](#page-26-0) 26 页。

- 背面投影时,在**设定 > 系统调节**菜单中开启背投模式。
- 此投影机具有一个自动吊顶安装功能,当吊顶安装投影时可以反向图像(设定 **<sup>&</sup>gt;** 系统调节菜单)。
- 开启和关闭投影机的显示信息。
- 开启省电功能。
- 指定空白屏幕颜色和启动标志。
- 指定菜单语言。
- 将当前信号源的设置保存成一个预设值。

# <span id="page-19-0"></span>使用菜单

如要打开菜单,请按遥控器上的 Menu (菜单)按钮。 (如果不按任何按 钮,菜单在 60 秒后自动关闭。)显示主菜单摂。使用箭头按钮向上或向下移 动以高亮显示所需的子菜单,然后按 Select (选择)按钮。

如要更改一个菜单设置,请高亮显示它,按 **Select** (选择),然后:使用向 上和向下箭头按钮调整值;使用单选按钮选择一个选项;使用复选框开启或 关闭功能。按 Select (选择)确认所作的更改。使用箭头切换到另一个设 置。调整完毕后,移到前面摂或退出摂,然后按 **Select** (选择)转到前一个 菜单;随时按 **Menu** (菜单)按钮关闭菜单。

菜单名称的前面会显示一些圆点。圆点数量指明菜单的级别,范围是 1 (主 菜单)到 4 (最里层菜单)。

菜单按用途分组:

- 画面菜单提供图像调整。
- 设定菜单提供不经常改变的设置类型调整。
- 信号信息菜单提供关于投影机和信号源的只读显示信息。

根据所连接的特定信号源,一些菜单项目可能不显示或者灰色显示。模拟和数字视频信号源之间以及隔行和逐行信号源之间也存在差异。

仅当选择了信号源但没有信号时,菜单项目灰色显示。例如,如果投影机设定了一个视频信号源但该信号源 (如 DVD 播放机)处于关机状态,则视频 菜单选项灰色显示。

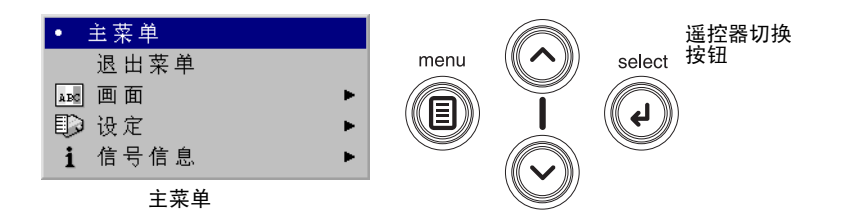

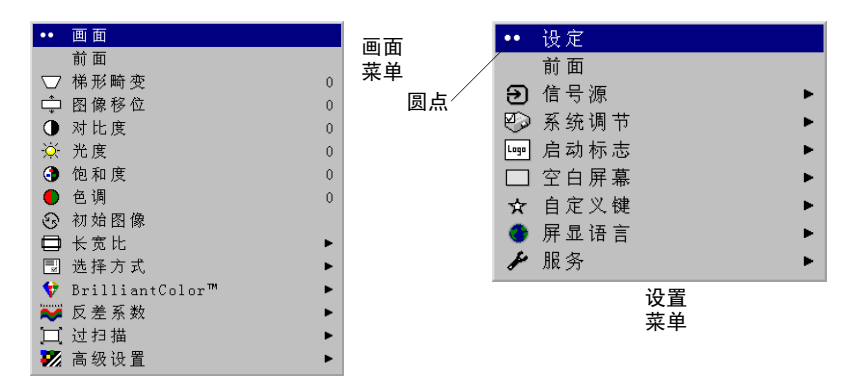

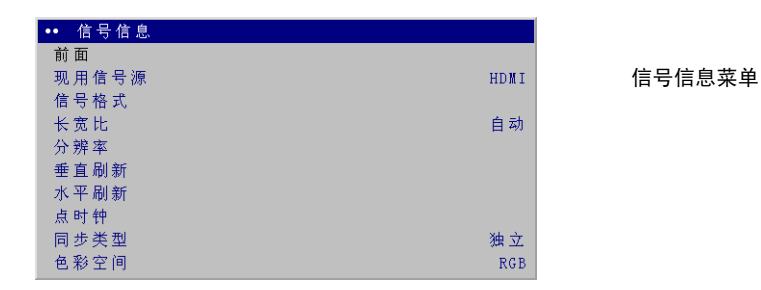

## 画面菜单

如要调整下列设置,请高亮显示设置,按 **Select** (选择),使用向上和向下 箭头调整值,然后按 **Select** (选择)确认所作的更改。

<span id="page-20-0"></span>梯形畸变:垂直调整图像,使图像更方正。在使用菜单中的数字梯形校正之前,向上或向下倾斜投影机以调整梯形畸变。

图像移位:垂直移动图像。用于移动图像位置,或者消除图像顶部或底部的 条块。

<span id="page-20-1"></span>对比度:控制画面最亮部分和最暗部分之间的差异程度。

<span id="page-20-3"></span>光度: 改变图像的亮度。

饱和度:将视频图像从黑白调整成完全饱和的颜色。

色调:调整 NTSC 视频图像中的红绿色平衡。色调设置仅应用于 NTSC 视频 信号源。

初始图像:重新同步投影机和信号源。

<span id="page-20-2"></span>长宽比:长宽比是图像的宽度和高度之比。HDTV 和大多数 DVD 是 16:9。 电视屏幕通常是 4:3。投影机的默认设置是 16:9。有关的详细信息,请参见 第 6 页的 " 选择长宽比 "。

选择原机格式摂时,投影机不调整尺寸,因而显示没有修改的输入。观看增强的宽屏 DVD 时, 选择 16:9。选择 "宽屏显示"时 保留 16:9 长宽 比。如果使用 16:9 信号源和屏幕,图像将占满屏幕。如果信号源是宽屏格 式,图像将扩展以占满屏幕。选择自然宽度摂时,将拉伸 4:3 图像以占满整 个 16:9 屏幕。图像中心三分之二部分不发生变化;图像边缘被拉伸。有关长 宽比的详细信息,请参见第 6 [页。](#page-6-1)

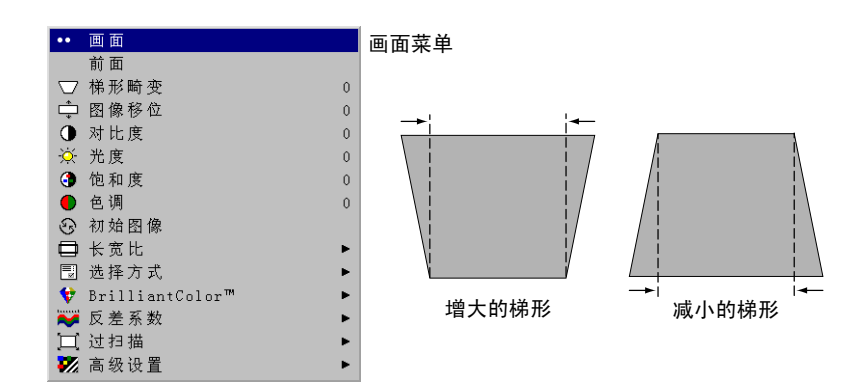

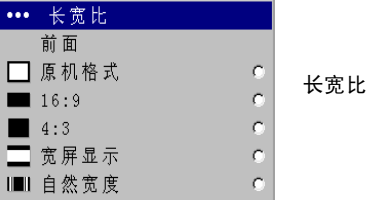

<span id="page-21-0"></span>选择方式: 这允许您自定义和保存设置, 以便在以后恢复。如要恢复出厂默 认设置,请在设定 **<sup>&</sup>gt;** 服务菜单中选择出厂设置摂。

如要为当前信号源设置一个预设值,请调整图像,在选择方式摂菜单中选择保存设置, 然后选择 "保存用户 1"、"保存用户 2"或 "保存用户 3"。以 后只需选择相应的用户预设值,即可调用这些设置。"画面"菜单中的所有 设置 (梯形畸变除外)均被保存,供以后调用。**ISF** 白天和 **ISF** 夜晚设置支 持认可的 Imaging Science Inc. 校准。在执行完校准后,才能使用 ISF 预设值; 当使用 ISF 预设值时,不能调整画面设置。有关的详细信息,请访问 www.infocus.com/service。

BrilliantColor™: 提供扩展的屏幕颜色频谱, 增强颜色饱和度, 从而提供 明亮逼真的图像。此功能在默认情况下被关闭。

反差系数:反差系数表包含针对输入信号源优化的预设亮度配置。您可以选择一个专门针对电影、CRT(阴极射线管)、视频、PC 或明亮房间等输入而 微调的反差系数表。 (电影输入是最初在电影院拍摄的内容,如影片;视频 输入是最初利用摄像机拍摄的内容,如电视节目或体育运动。)

注意:您的观看喜好可能会发生变化。循环切换反差系数选项,选择您最喜 欢的选项。

<span id="page-21-1"></span>**过扫描**:去除视频图像边缘上的噪点。选择缩放摂时去除图像四周的 3%, 然后将图像调整至原尺寸。选择裁切摂时去除图像四周的 3%,但不重新调 整图像尺寸。

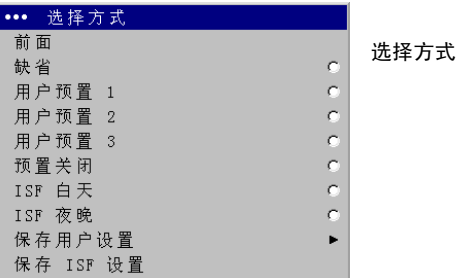

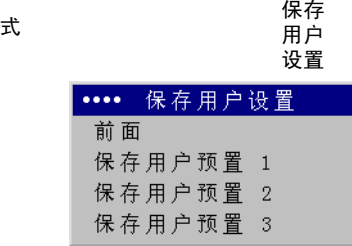

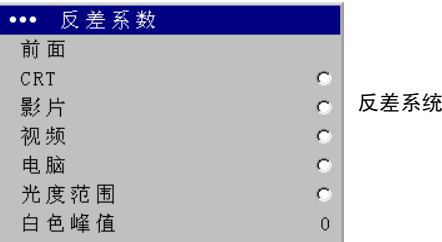

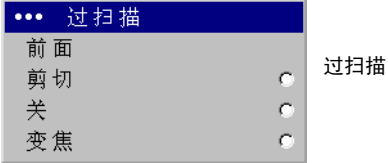

#### 高级设置菜单

请注意,并非菜单中的所有选项都适用于所有信号源 / 信号。

**光圈:**在 0 到 100 (完全打开)的范围内调节光圈,以调控投影机发出的光 线量。关闭光圈可以提高深色图像的对比度。

相位:调整计算机信号源的水平相位。

画面幅:调整计算机信号源的垂直扫描。

**水平 / 垂直位置:**调整计算机信号源的位置。

**调节同步阈口:** (仅逐行扫描信号)如果硬件设备 (如 DVD 播放器)没有 与投影机正确同步,当连接到计算机时,可以使用此选项进行同步。

肤色修正: 修改颜色以使肤色更美丽。

黑色电平校准:自动调整亮度以获得最佳黑色电平。在使用前,请确认图像顶部、底部或两边有黑条。

影像模式:控制隔行扫描,在默认情况下处于开启状态。当选中时,它假定 输入信号是影像内容,并相应地优化图像。

<span id="page-22-0"></span>**解释度:** (仅视频信号源)改变视频图像边缘的清晰度。选择一个解释度设 置。

色彩空间:此选项适用于计算机和分量视频信号源。您可以选择一个专门针对输入信号进行了微调的色彩空间。当选择自动摂时,投影机自动决定标准。如要选择一个不同的设置,请关闭 "自动",然后为计算机信号源选择 "GB",为分量视频信号源选择 "REC709"或 "REC601。"

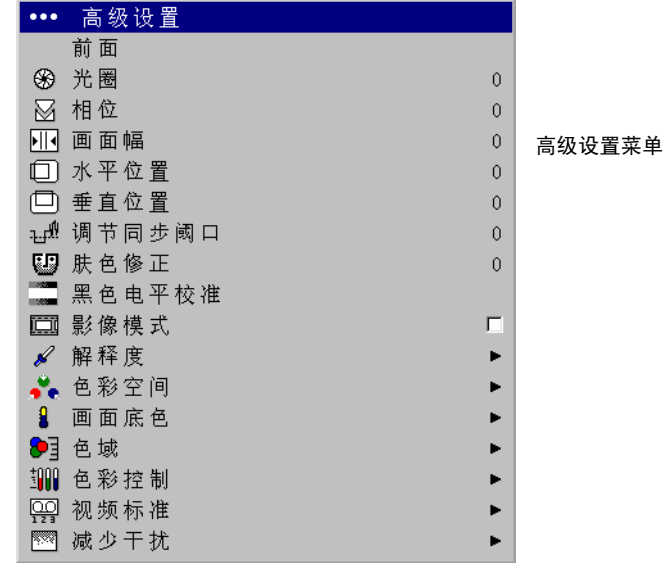

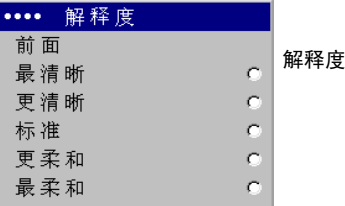

<span id="page-22-1"></span>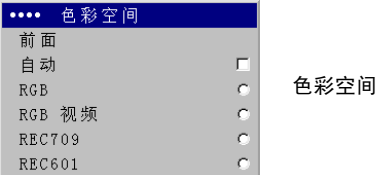

<span id="page-23-1"></span>**画面底色:**改变颜色的强度。选择一个值。原机格式摂是指没有修正 / 没有 更改的画面底色。其它值改变颜色的白点。 6500K (默认设置)一般用于电 影内容, 9300K 一般用于电视视频。

色域:设置可能的可显示颜色的总数量 (色域)。选择 "自动"时,投影机 根据当前信号格式自动进行选择。选择 "最大"时,显示投影机能够显示的 所有颜色。

色彩控制:您可以分别调整红色、绿色和蓝色的增益和位移。这些高级控制与对比度和亮度具有同样的效果,但它们只分别一种颜色。

<span id="page-23-2"></span>视频标准: 当设成"自动"时, 投影机根据接收到的输入信号自动选择视频 标准。(视频标准选项因地域不同而存在差异。)如果投影机无法检测到正确的标准,颜色可能看起来不正确或者图像可能不亮丽。在此情况下,在视 频标准摂菜单中选择 NTSC、 PAL 或 SECAM,从而手动选择一种视频标准。

减少干扰: 调整以减少信号噪点。选择 "启用", 然后调整级别。软件确定 连续图像帧之间的差异,对差异平均化以减少噪点。

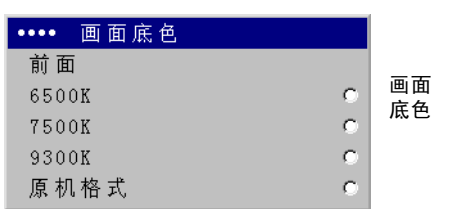

<span id="page-23-0"></span>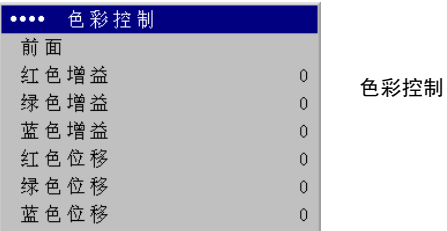

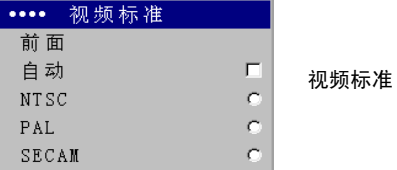

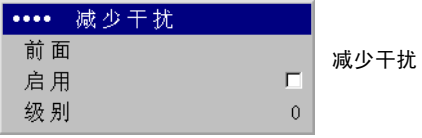

## <span id="page-24-0"></span>设定菜单

<span id="page-24-2"></span>信号源:允许对信号源按钮编程,启用自动选择信号源,以及启用 SCART RGB 信号源。当选择**自动选择信号源时,信号源启用**功能指明投影机试图锁 定哪些信号源。您可以使用信号源启用摂功能去掉一些不需要搜索的信号 源,从而加快搜索速度。在默认情况下,除 SCART RGB 之外的所有信号源 的复选框均被选中。取消选中一个信号源复选框时,将不搜索该信号源。当 不选中自动选择信号源摂时,在初始状态下投影机的默认设置是组合摂,以 后的默认设置是投影机上次关机时使用的信号源。如要显示另一个信号源, 您必须按遥控器上的 **Source** (信号源)按钮,手动进行选择。这将循环切 换在信号源启用摂菜单中选择的所有信号源。

利用 "信号源"菜单中的 "信号源 1"、"信号源 2"和 "信号源 3"菜单, 您可以为遥控器上的 Source (信号源) 1、 2 和 3 按钮指派一个信号源。当 在"自定义键"菜单中了选择了"信号源 4"选项时,"信号源 4"菜单应 用于自定义键,参见第 25 页。如要使用 SCART RGB 信号源,必须先在 "信号源启用"菜单中选择它 (投影机无法自动检测此信号源)。启用 SCART 时,会禁用 "组合"和 "合成"信号源。

<span id="page-24-1"></span>系统调节 **>OSD** 偏移:调整 OSD 的位置。在默认情况下,菜[单显](#page-25-1)示在所显 示图像的左上角,信息显示在左下角。调整偏移时,这些项目在显示屏上向 右和中间移动。背投安装:反向图像,以便从半透明屏幕背后投影。吊顶安 装:颠倒图像,以便在吊顶安装情况下投影。自动吊顶安装:当投影机倒置 时,使用内部传感器自动开启吊顶安装模式。高功率:使灯泡输出的光量最 大。自动电源:当选中自动电源摂时,投影机在接通电源后自动进入开机状 态。通过这种方式,可以利用墙壁电源开关控制吊顶安装的投影机。

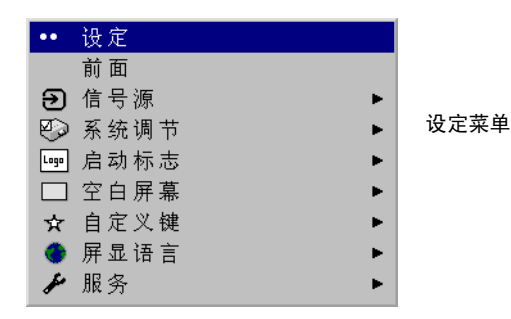

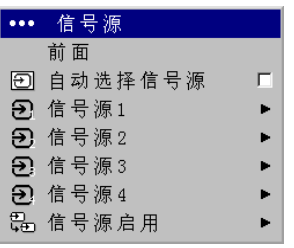

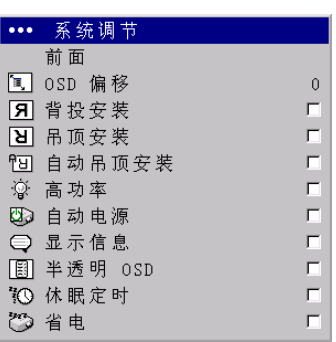

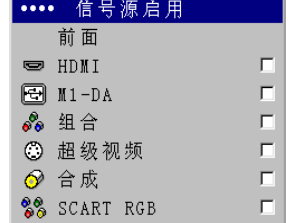

信号源 しょうしょう しょうしょう たいこう 信号源 しゅうしょう しゅうしょう 启用

系统调节菜单

显示信息:在屏幕左下角显示状态信息 (如正在搜索摂)。半透明 **OSD** (屏幕显示):使菜单半透明。这样可避免当您调整图像时菜单完全盖住图 像。休眠定时: 在 4 小时后自动关闭投影机。省电: 在检测到没有信号 20 分钟后,自动关闭灯泡。再过 10 分钟后如果仍没有信号,则关闭投影机电 源。如果在投影机关机前接收到信号,将显示图像。

启动标志:您可以选择在启动时显示空白屏幕,而不显示默认屏幕。

空白屏幕:决定当您在启动标志摂菜单中选择"空白屏幕"时以及当没有显 示任何信号源时显示什么颜色。

屏显语言:选择一种屏幕显示语言。

自定义键: 您可以为谣控器上的 Custom (自定义)键指派一个不同的功 能,以方便快捷地使用该功能。高亮显示一个效果,然后按 **Select** (选择) 以选择一个不同的效果。

- 空白:显示一个空白图像。
- 静止画面:拍摄所投影图像的一个快照。如果正在观看视频,信号源视 频将继续播放,但图像静止不动。
- <span id="page-25-0"></span>• 信号信息:默认效果。它打开一个窗口,其中显示投影机和信号源信 息。
- 服务资料:打开服务资料摂窗口。
- 信号源 **4**:选择信号源 4 (在默认情况下,信号源 4 是复合输入)。这 样可在遥控器上提供 4 个直接信号源选项。参见第 24 页。

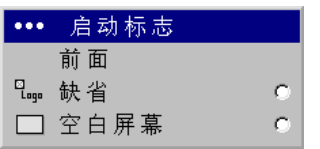

启动标志 空白屏幕

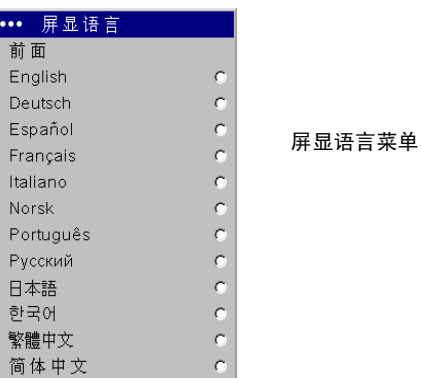

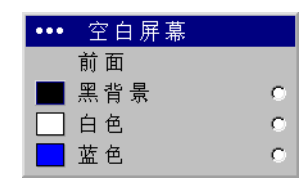

<span id="page-25-1"></span>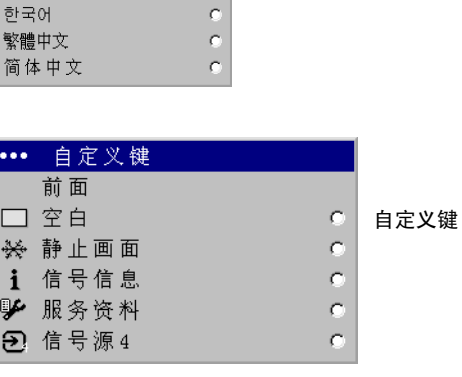

服务:如要使用这些功能,请高亮显示它们,然后按 **Select** (选择)。

出厂设置:将所有设置恢复至它们的默认值。

<span id="page-26-1"></span>复位灯泡时数: 使"服务资料"菜单中的灯泡已用时数计数器归零。仅 在更换灯泡后执行此操作。

测试模式:显示一个测试图案。如要显示测试图案,必须先为自定义键 指派"空白"([第](#page-25-0) 25 页), 在"服务"菜单中单击"测试模式"复选 框以开启此选项,然后按遥控器上的 **Custom** (自定义)按钮。使用遥 控器上的向上 / 向下箭头选择图案。如要退出测试模式,请按 **Custom** (自定义)按钮。

**仅蓝色:**关闭输入的红色和绿色部分,以便您使用 SMPTE 色块图案正确 调整颜色平衡。

**HDMI DDC**:开启和关闭 EDID 扩展。一些图形卡无法识别投影机的 EDID。在默认情况下,开启扩展 (选中复选框)。如果使用 HDMI 或 DVI 信号源时遇到困难,可以更改这些设置。

**Serial Port**:您可以选择波特率以使用一些早期的、慢速外部控制系统。

服务资料:提供关于投影机软件、系列号和灯泡的信息。

服务号码: 仅供授权服务人员使用。

<span id="page-26-0"></span>信号信息:提供关于当前信号源的信息。

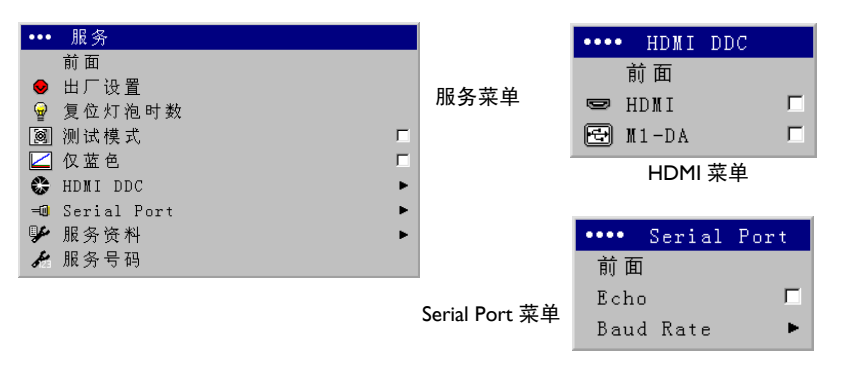

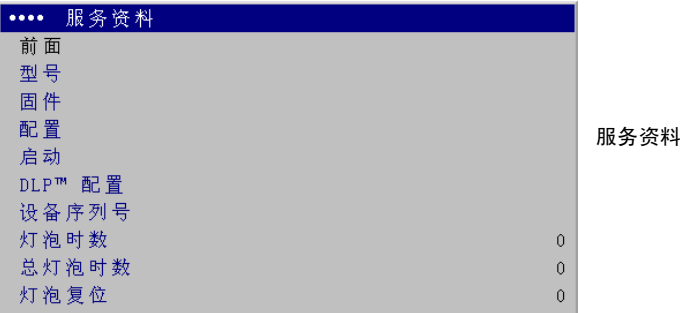

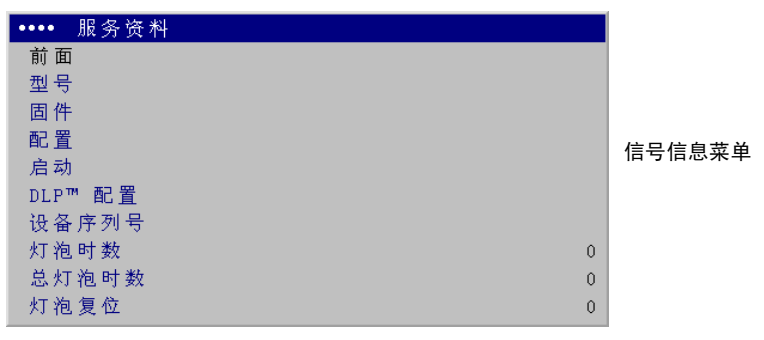

## <span id="page-27-0"></span>更换投影机灯泡

服务资料摂菜单中的灯泡时数计时器记录灯泡已经使用的时数。在达到灯泡使用寿命之前的 20 个小时,开机时屏幕上会显示一条信息,指明应更换灯 泡。投影机上部的 LED 也会闪烁两次红色,以指明应更换灯泡。

**注意**:您可以从 www.infocus.com 网站 (在特定区域)或者从经销商处购买 新灯泡模块。仅使用与原灯泡类型和规格都相同的更换灯泡。

#### 警告:

为避免烫伤,在更换灯泡前让投影机冷却至少 60 分钟。

卸下灯泡模块时务必谨慎操作。万一灯泡破裂,可能会产生许多小玻璃碎片。根据设计,灯泡模块中包含这些碎片,因此卸下灯泡模块时请务必小心。在重新安装灯泡前,清洁灯泡槽并妥善处理清洁剂等。 更换灯泡后洗手。

Hg — 灯泡内含有汞。按照当地废弃物法律进行管理。参见 **www.lamprecycle.org**。

- **Ⅰ 关闭投影机电源,拔掉电源线。吊顶安装时,拔掉所有线缆,从吊顶架** 上卸下投影机。
- 2 等待 60 分钟,让投影机完全冷却。
- **3** 将投影机颠倒过来放在一块软布上,使灯泡盖朝向您。卸下底座或吊顶 安装板 (如果有)。

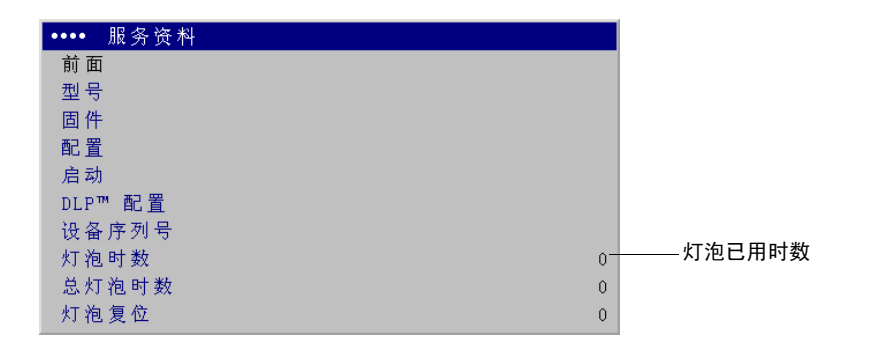

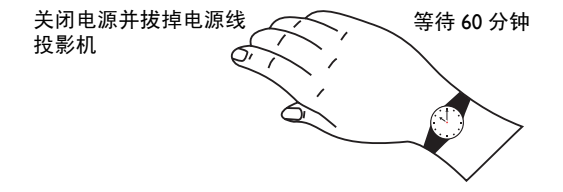

- **4** 拧松灯泡盖上的两个外加螺丝,提起灯泡盖。
- **5** 拧松用于将灯泡模块固定到投影机上的两个外加螺丝。
- **6** 小心地取下灯泡模块。按照环保方式正确废弃灯泡。
- **7** 安装新灯泡模块并拧紧螺丝。
- **8** 重新装上灯泡盖。
- **9** 重新装上底座或吊顶安装板 (如有必要)。
- **10** 插上电源线,按遥控器上的 **Power** (电源)按钮打开投影机电源。
- **11** 为使灯泡时数计时器归零,请切换到设定 **<sup>&</sup>gt;** 服务菜单,选择复位灯泡时 **数**。有关的详细信息,请参见[第](#page-26-1) 26 页。

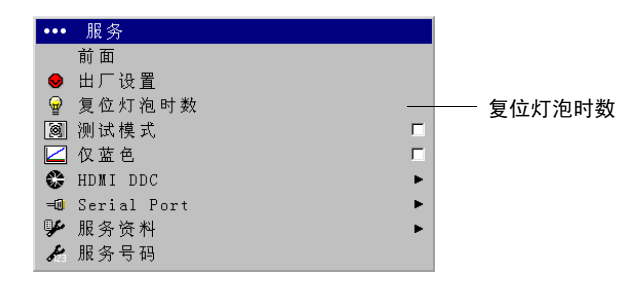

附录

关于尺寸图和 RS-232 接口规格,请参见英文版说明。

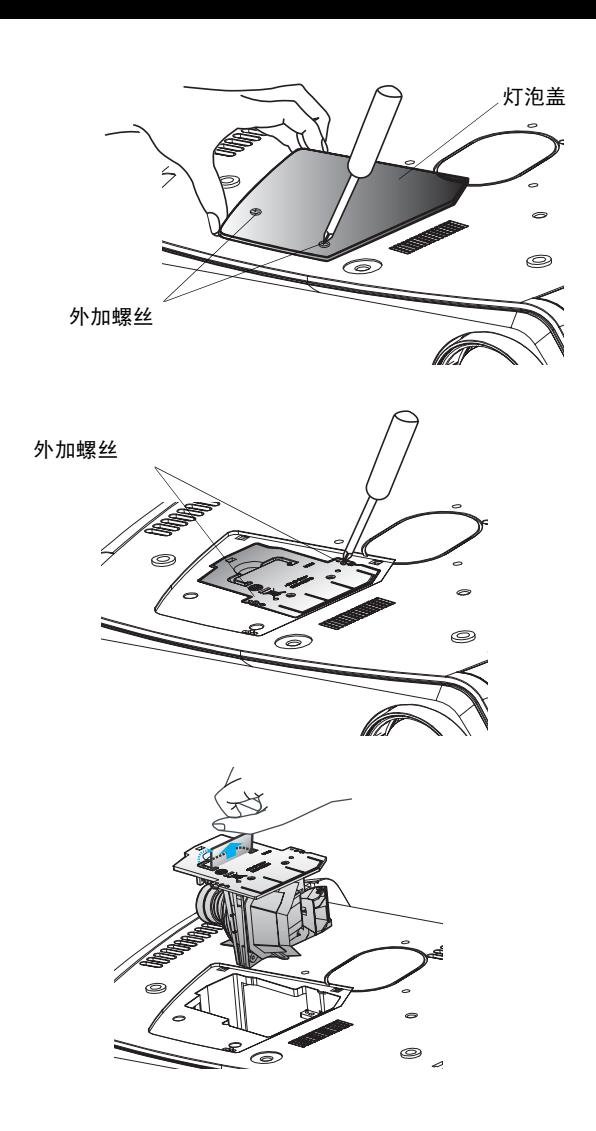